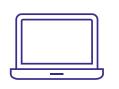

# **TIBER INTERNET** SELF-INSTALL GUIDE

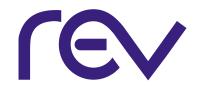

# get connected

eero is a simple-to-use whole-home WiFi system that covers your home in fast, reliable WiFi.

By following these simple steps, you'll be streaming in no time.

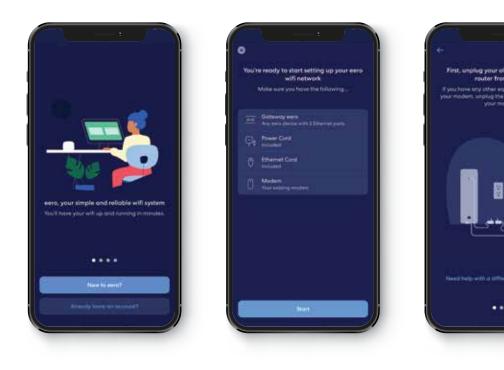

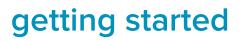

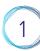

# SET UP YOUR NETWORK

- 1. Install the eero App on your Apple or Android device
- 2. Create an account
- 3. Follow the steps in the app

## note

You will skip the modem instructions in the app steps. Plug the eero directly into your internet connection.

# GET ONLINE

- 1. Add your devices to the network using your new network name and password
- 2. Enjoy WiFi from anywhere in your home

# troubleshooting

# Getting started with eero is simple. If you need any help, here are a few helpful tips.

## **CAN'T ADD EEROS**

#### issue

Additional eeros won't join the network.

## steps

- 1. Make sure your network is online
- 2. Try adding eero by serial number
- 3. Restart primary eero

## **DEVICES WON'T CONNECT**

#### issue

Devices won't join the network.

## steps

- 1. Verify device is using eero network
- 2. Toggle device WiFi off and back on
- 3. Create static IP address for device

#### CONTACT US FOR ASSISTANCE WITH SET-UP & TROUBLESHOOTING TOLL FREE (866) 881-4REV

eero device and app subject to change. © 2019 eero inc. All rights reserved. The eero wordmark and logo are trademarks of eero inc. v01.22